#### **Université Pierre et Marie Curie - Sciences et Technologies UFR 919 – Département de Licence d'Informatique UE LI350 (L3S2) - 'Initiation à l'administration de systèmes' Responsable: Gérard Nowak**

#### **Sujet d'Examen Session 2 du 17 juin 2008**

**Durée: 2 heures ( + 15 minutes pour la lecture du sujet ) Documents autorisés, mais non transmissibles**

#### **!!! JOINDRE LES FEUILLES FOURNIES EN ANNEXE A VOTRE COPIE !!!**

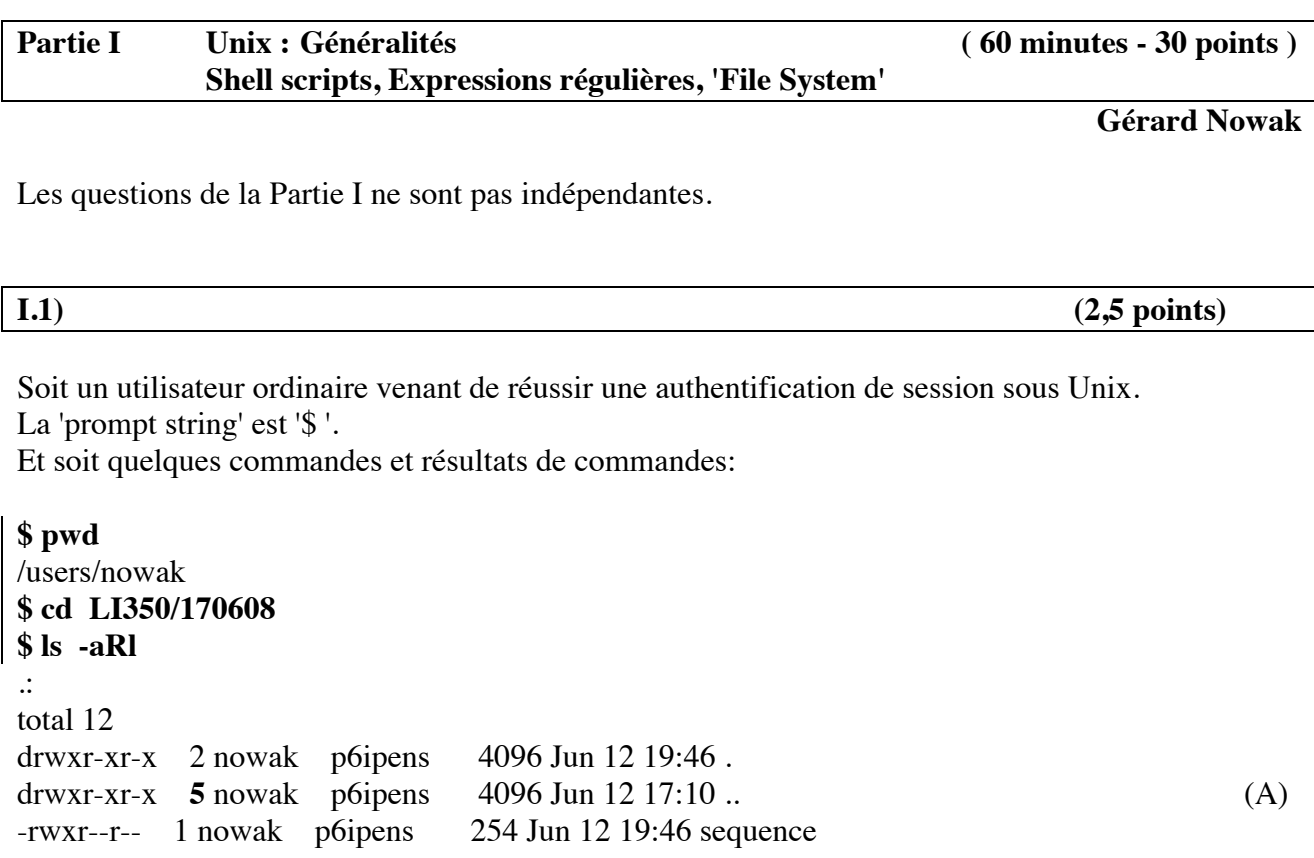

 **- A quoi correspond la valeur 5 marquée en gras à la 2<sup>e</sup> colonne de la ligne notée (A) ? - Dessinez l'arbre en cause dans lequel toute flèche est bienvenue pour préciser finement (en terme de quantité) votre réponse.**

![](_page_0_Picture_139.jpeg)

Suite:

**\$ cat sequence mkdir 1 ; cd 1 > f0 echo azerty >> f0 mkdir D2 D2/D3 echo qwerty >> D2/D3/f1**

**echo qwerty >> D2/f2 echo xyz > D2/f2 cp D2/f2 .. cp D2/f2 f3 cp D2/f2 ./ ln D2/f2 ln4 ln D2 ln5 ln -s D2/f2 lns6 ln -s D2 lns7 ln -s D2/f2 D2/lns8 ln -s ../../../f2 D2/D3/lns9**

**\$ sequence**

**- A ce point de la session, remplissez toutes les cellules des feuilles fournies en annexe (à joindre à votre copie); cellules utiles pour définir l'arbre construit par l'exécution de la séquence précédente, en termes de 'i-nodes' et de 'data block'.**

![](_page_1_Picture_115.jpeg)

**\$ cat D2/D3/lns9**

![](_page_1_Picture_116.jpeg)

 **- Quelle est l'intention de la commande suivante et quel texte affiche-t-elle à l'écran ?**

 $\frac{1}{2}$  **\$** grep '^[aq].\*\$' \* \*/\* \*/\*/\* > ../xxx 2> ../yyy

**- Quel est le texte affiché à l'écran pour chacune des commandes de la séquence suivante ?**

**\$ cat ../xxx**

**\$ cat ../yyy**

![](_page_2_Picture_77.jpeg)

Suite:

**\$ tar czf ../170608.tgz .**

**- Quel est le texte affiché à l'écran par la commande suivante ?**

**\$ tar tzf ../170608.tgz**

![](_page_2_Picture_78.jpeg)

Suite:

L'utilisateur ordinaire réussit une authentification de session d'administration (login name 'root' et il connaît le mot de passe associé).

La 'prompt string' est '# '.

Une partition /dev/hda10 est créée et formatée pour Linux (type de File System: ext3).

## **# pwd /users/nowak/LI350/170608/1**

La commande suivante est réalisée avec succès:

# **# mount -t ext3 /dev/hda10 D2**

## **- Quel est le texte affiché à l'écran par la commande suivante ?**

**# ls -iaRl D2**

## **Partie II Windows : Etude de cas ( 60 minutes - 30 points ) Réseau de postes pour une salle d'enseignement**

### **Laurent Gydé, Bruno Lesueur, Gérard Nowak**

Le cadre est celui de 'Travaux sur Machines' pour une 'Unité d'Enseignement' de nom: 'Développements en langage C'. Une salle est disponible avec 16 ordinateurs identiques, chacun identifié par son numéro, compris entre 1 et 16.

4 ordinateurs (postes 1 à 4) sont dédiés à être exclusivement des postes serveurs.

Les 12 autres ordinateurs (postes 5 à 16) sont dédiés à être des postes de travail banalisés. Chacun des postes est équipé entre autres :

- d'un disque dur de 120 Go (interface IDE, canal 'primary', 'master'),

- d'un lecteur de CD (interface IDE, canal 'secondary', 'master'),

- d'une carte de communication pour réseau Ethernet.

On dispose pour cette salle:

- d'une imprimante réseau, qui sera simplement utilisée comme telle,

- d'un commutateur de réseau local ('switch'),

- des câbles nécessaires aux liaisons des appareils au commutateur,

- de jeux de CD d'une version de Windows 2003 Server.

Les 4 ordinateurs serveurs sont équipés d'un second disque dur de 120 Go (interface IDE, canal 'secondary', 'slave').

La salle sera utilisée par un groupe de 90 étudiants inscrits à l'Unité d'Enseignement. Chaque étudiant inscrit à cette UE aura un accès privilégié libre à la salle pendant un semestre.

Sur chaque poste banalisé est installée une occurrence du système Windows 2003 Server utilisée en mode Client (non Serveur), avec des possibilités réduites (éditeurs de textes, système de développement en C, adressage IP fixe, outils pour le partage de partitions, outils pour un mode "client" plus généralement).

Le système Windows 2003 est installé dans la partition système.

Sur chaque poste serveur est installée une occurrence du système Windows 2003 Server avec les possibilités suivantes (éditeurs de textes, système de développement en C, adressage IP fixe, Active Directory ...).

Les seconds disques des serveurs sont réservés à leurs rôles de serveurs et contiennent donc, pour chacun, les partitions (ou "volumes") qui lui sont utiles, et précisées ci-dessous.

- Le poste 1 supportera les 'home directories' des utilisateurs (%SYSTEM\_DRIVE%\users).

- Le poste 2 supportera les sauvegardes des 'home directories' des utilisateurs (users\_backup), et une partition de mode 'read-only' (users\_ro). Son lecteur de CD contiendra en permanence un CD de documentations pour le réseau.

- Le poste 3 supportera une partition d'espace temporaire partageable sur le réseau (users\_tmp), à la façon de tmp en local.

- Le poste 4 supportera une partition de bibliothèques et applications exécutables partageables (libraries binaries).

Le réseau est structuré autour de l'adresse IP fixe 192.168.0.0.

L'adressage IP des postes et de l'imprimante est compris entre 192.168.0.1 et 192.168.0.254,

le 4<sup>e</sup> octet des adresses IP fixes correspond au n° relatif de poste.

Au sein du réseau, chaque poste serveur partage son ou ses 'extra partition(s)' aux postes de travail banalisés et aux postes serveurs qui le nécessitent.

#### **Conseils:**

- Utiliser les noms proposés dans ce sujet, tels quels.

- Choisir tous les autres noms ou numéros (de partitions physiques, de points de montages, de postes, de groupes, de users, de répertoires, …) et valeurs utiles, … qui ne seraient pas cités.

- Répondre à CE sujet.

- Etre très précis quant aux noms de postes, noms de domaines, noms de fonctions, noms d'unités, noms de partitions physiques, noms de points de montage, types de 'File System', …

#### **Questions:**

![](_page_4_Picture_119.jpeg)

 - Décrire brièvement l'architecture du système en précisant nom et rôle de chaque serveur ainsi que les partages et droits associés.

![](_page_4_Picture_120.jpeg)

 - Ecrire en une vingtaine de lignes précises toutes les étapes importantes (et dans un bon ordre) pour configurer la salle selon les contraintes précédentes.

![](_page_4_Picture_121.jpeg)

- Quels sont les outils à mettre en œuvre pour associer les utilisateurs au domaine.

![](_page_4_Picture_122.jpeg)

 - L'administrateur souhaite que chaque utilisateur soit responsable de sa politique de sauvegarde pour son 'home directory'. Il offre pour ça, un répertoire par utilisateur, au sein de la partition partageable prévue, du poste serveur 2. Les fichiers des sauvegardes des 'home directories' d'un utilisateur lui appartiennent et ne sont qu'en lecture / écriture seulement, pour lui seulement.

- Préciser le travail préparatoire de l'administrateur pour cette politique.

- Choisir et préciser le travail préparatoire d'un utilisateur 'modèle' pour cette politique.

![](_page_4_Picture_123.jpeg)

 - L'administrateur doit créer un nouveau compte pour un nouvel utilisateur dans le groupe déjà connu des utilisateurs.

- Préciser la séquence ordonnée d'opérations à réaliser pour que cet utilisateur puisse au plus vite travailler en session authentifiée. Proposer une politique pour ce qui concerne le mot de passe.